## CPUやメモリ使用率のシステム情報の期間経過推移 のグラフ出力とグラフの保存

Oracle システムのリソース資源(CPU使用率、メモリ使用率など)の使用状況の経過と 推移をグラフ化しそのグラフを保存する機能があります

このことを行うのが Oracle のレポーティング機能で、障害時に通常業務自と比較確認す ることで、状況の把握に有効です

この機能を使ってリソース資源の使用状況を記録するためには、事前に「調査対象と内容 を定義」しておく必要があります

※ 「情報パブリッシャ」のレポーティング機能の使用のためには、Diagnostic Pack ライセンスが必要

[レポート出力]画面

現在の状況をグラフ表示させるには、「スケジュール]タブにて即時実行を行う

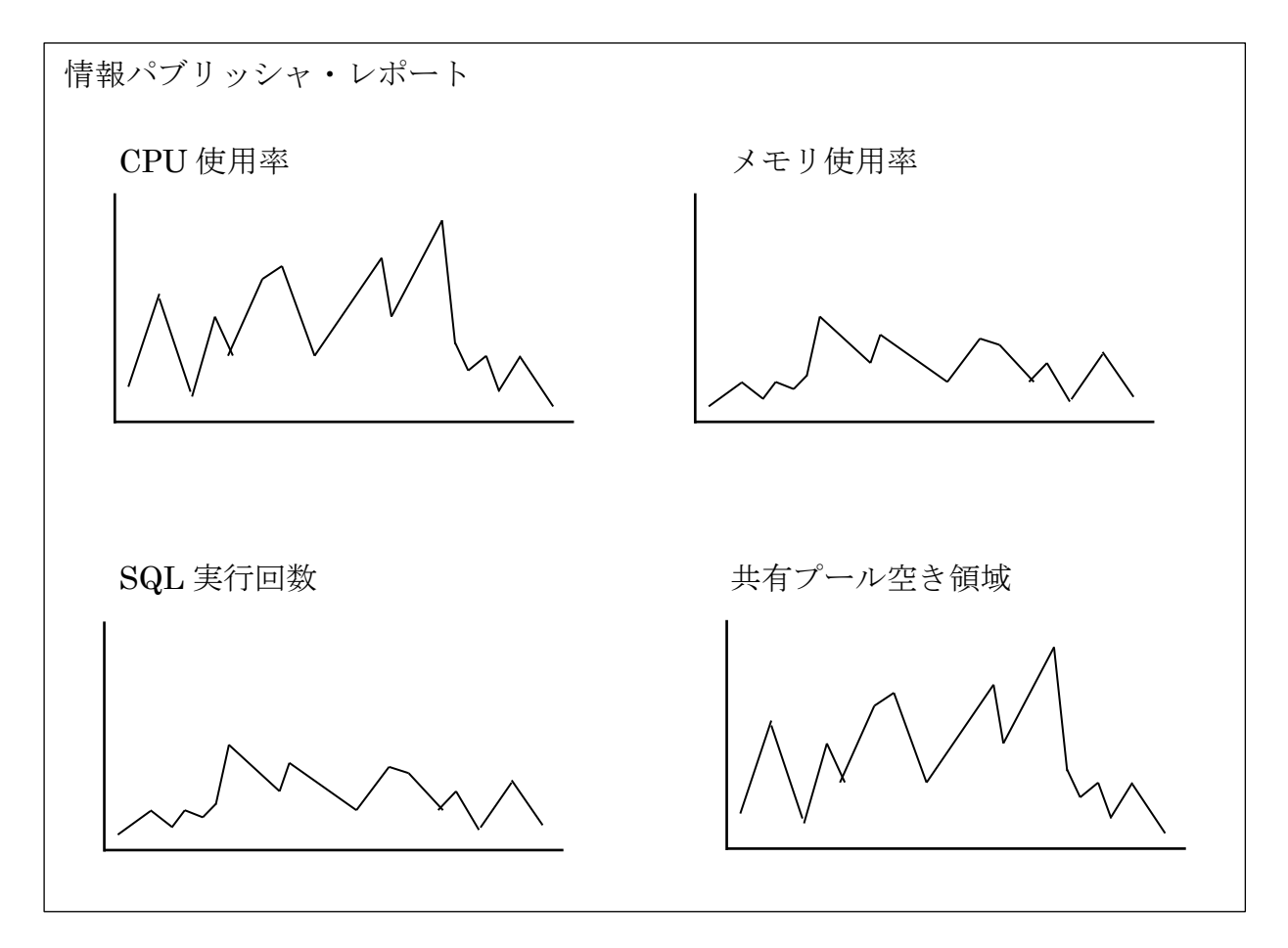

出来ること

- ・OS システムのリソース使用状況のグラフ化
- ・そのグラフの保存
- ・Oracle システムに関する稼働状況についてのグラフ化
- ・そのグラフの保存

グラフ化できる項目

- ・CPU 使用率
- ・メモリ使用率
- ・SQL 実行回数
- ・共有プール空き領域
- ・ネットワーク負荷
- ・I/O 負荷
- ・平均アクティブセッション数
- ・表領域使用率

など

「情報パブリッシャ」のレポーティング機能の操作方法 (Oracle 12c 用操作方法)

[OEM画面]からのAWRレポート出力の操作方法

| Enterprise                        | ターゲット▼ お気に入り▼ 履歴▼                                       |
|-----------------------------------|---------------------------------------------------------|
| サマリー<br>▶                         |                                                         |
| 監視<br>▶                           |                                                         |
| ジョブ<br>▶                          |                                                         |
| レポート                              | ▶‖情報(パブリッシャ・レポート)                                       |
| 構成                                | BI Publisher Enterprise $\nu \mathcal{B} - \mathcal{B}$ |
| コンプライアンス<br>$\blacktriangleright$ |                                                         |
| プロビジョニングとパッチ適用▶                   |                                                         |
| クオリティ管理                           |                                                         |

[レポート定義]画面

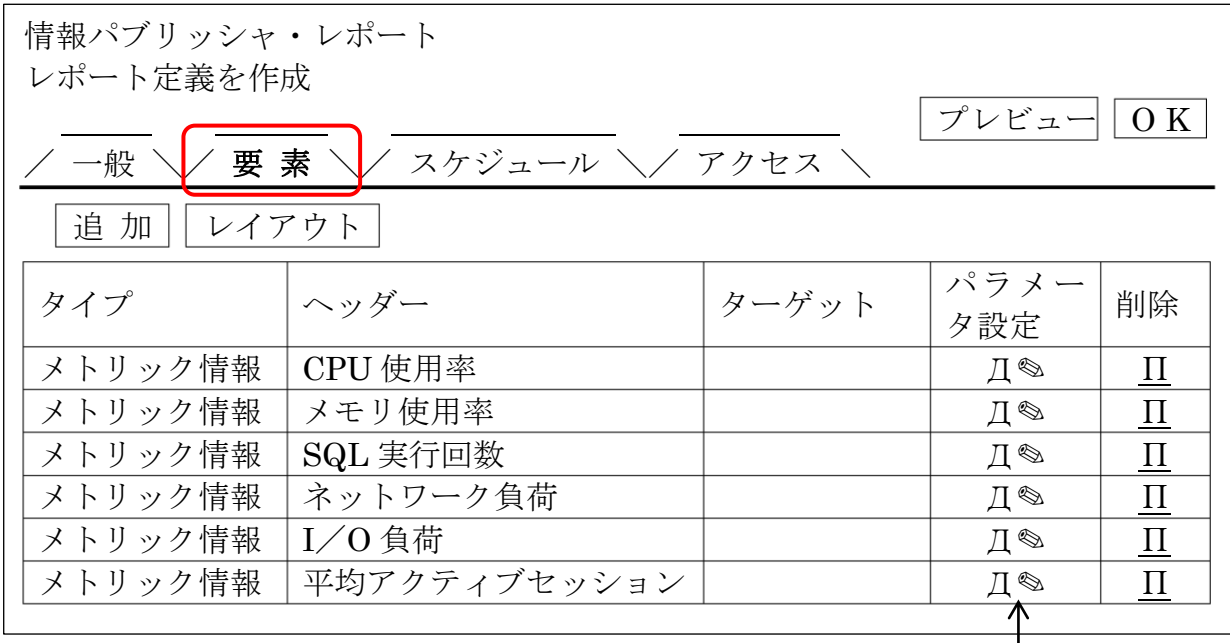

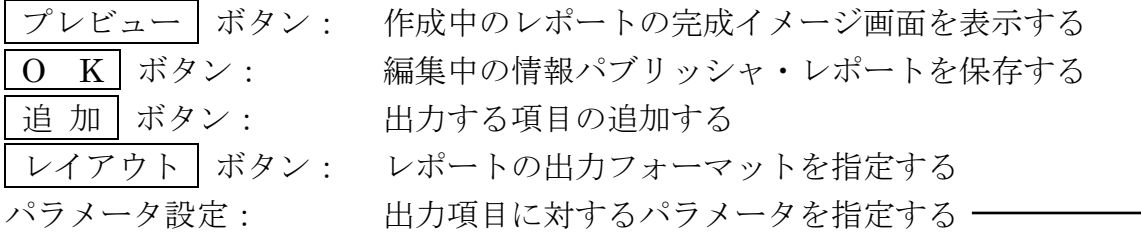

[スケジュール]画面

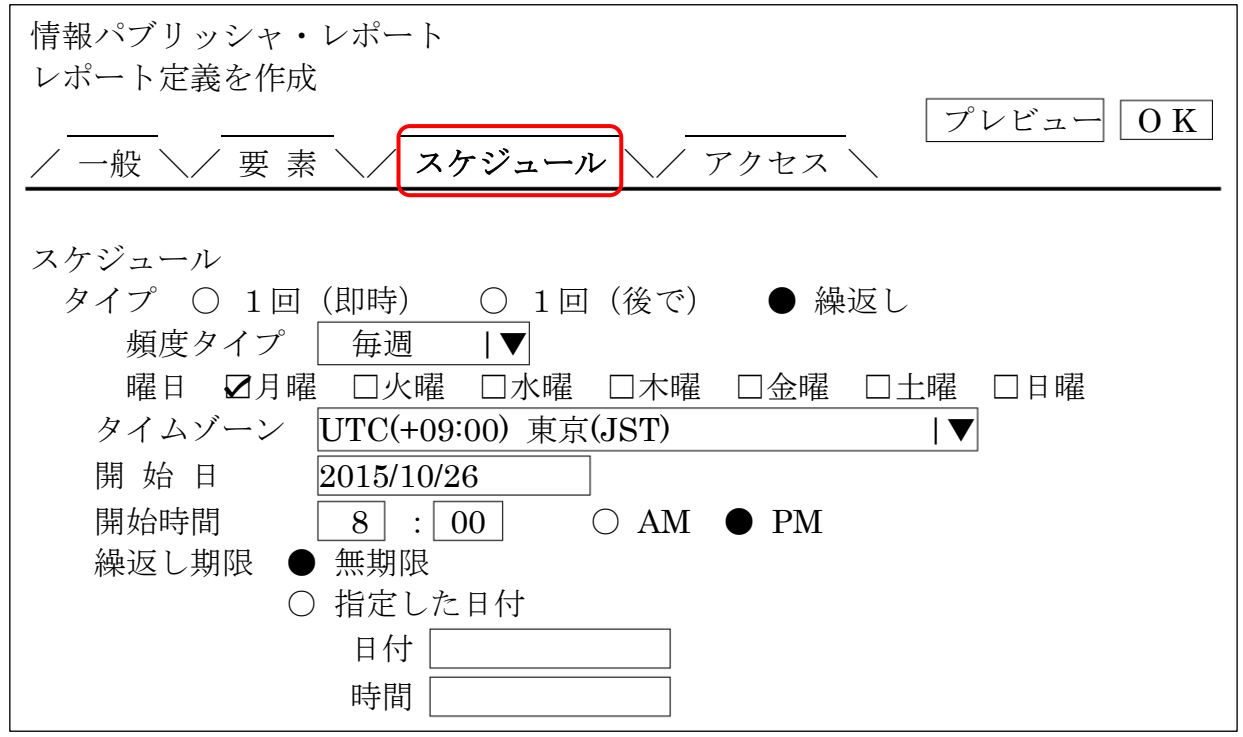

[レポート出力]画面

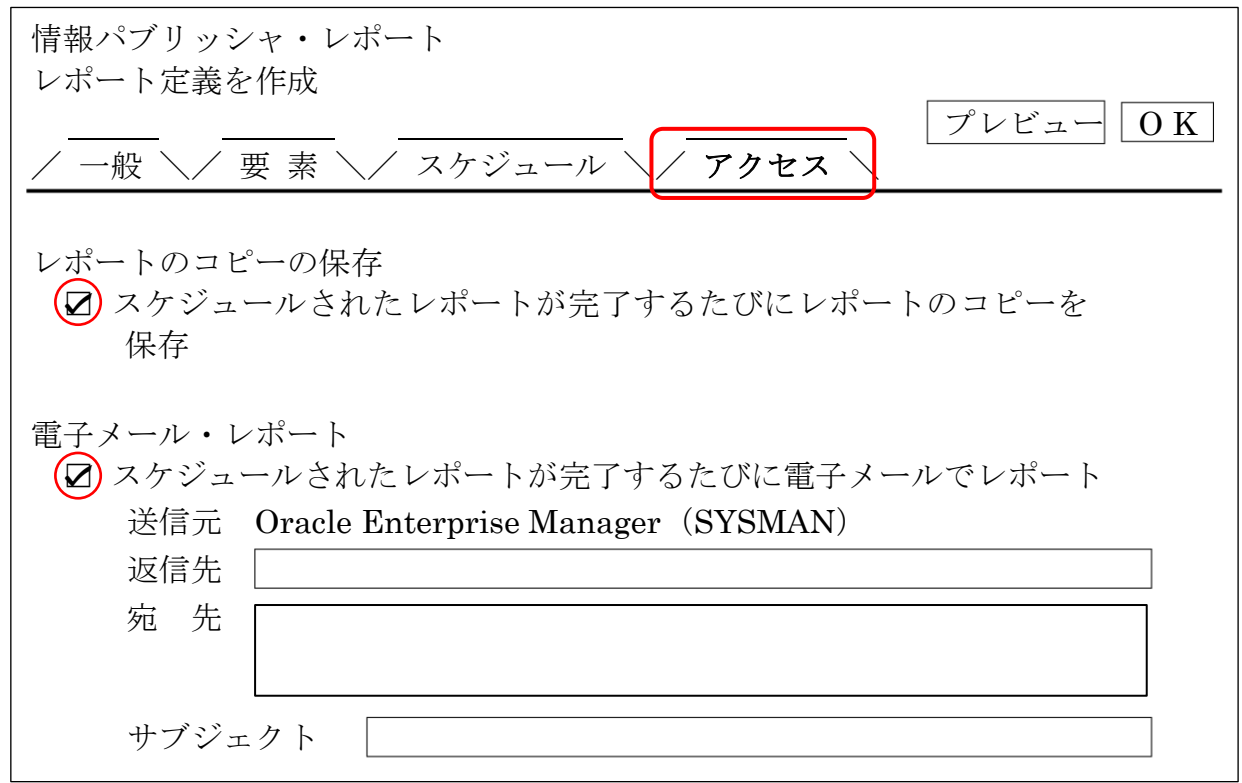

※電子メールで送信するためには、Enterprise Manager に送信メール (SMTP) サーバー の設定がしてある必要があります

メニュー・[設定]→[通知]→[通知メソッド]で設定します